## INSTRUCTIVOS Inscripciones online

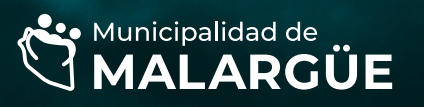

Agencia de Desarrollo Educativo

1

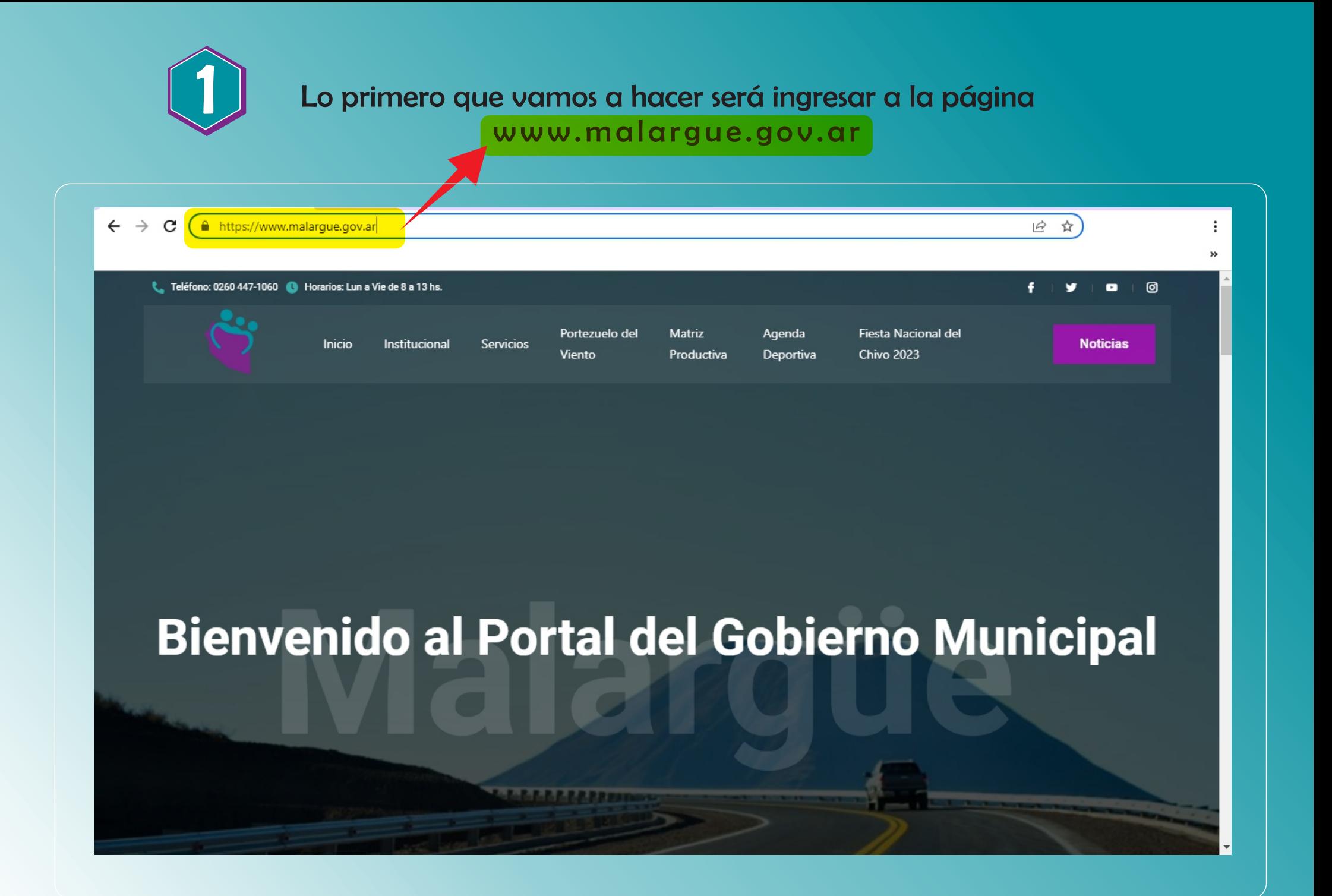

## Usa el scroll para bajar en la página

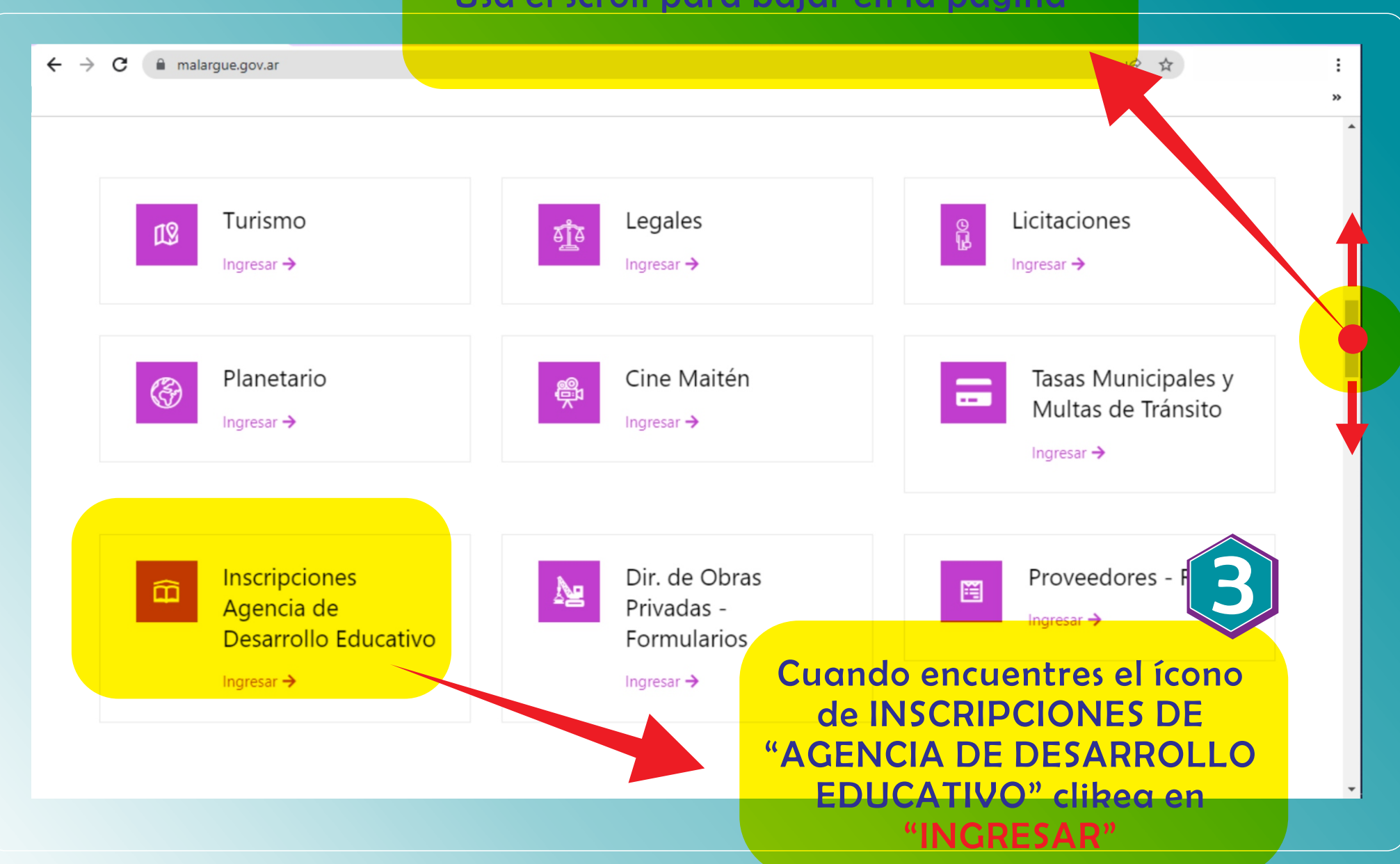

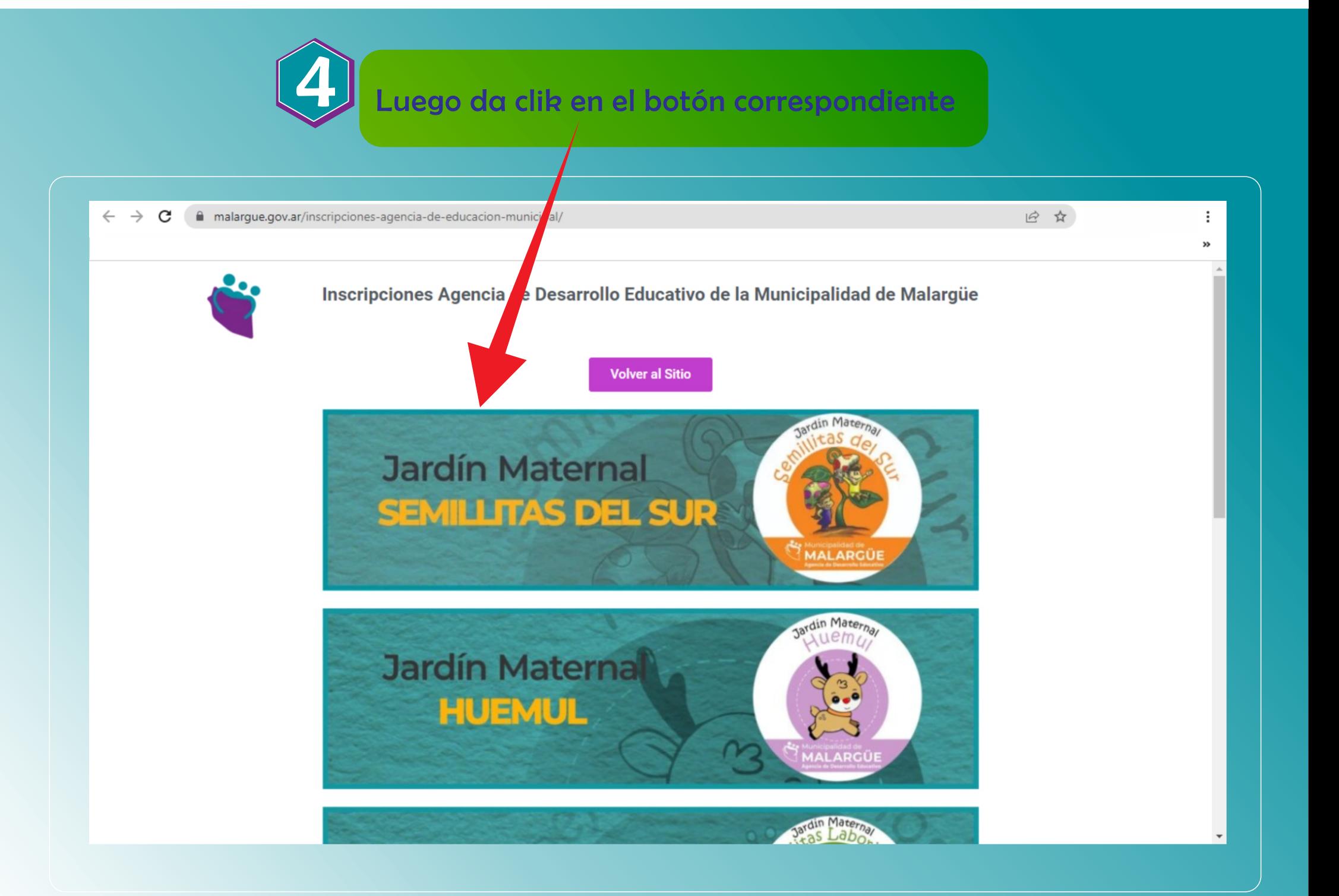

## Una vez en el formulario, completa los datos correspondientes

**S** 

![](_page_4_Picture_28.jpeg)